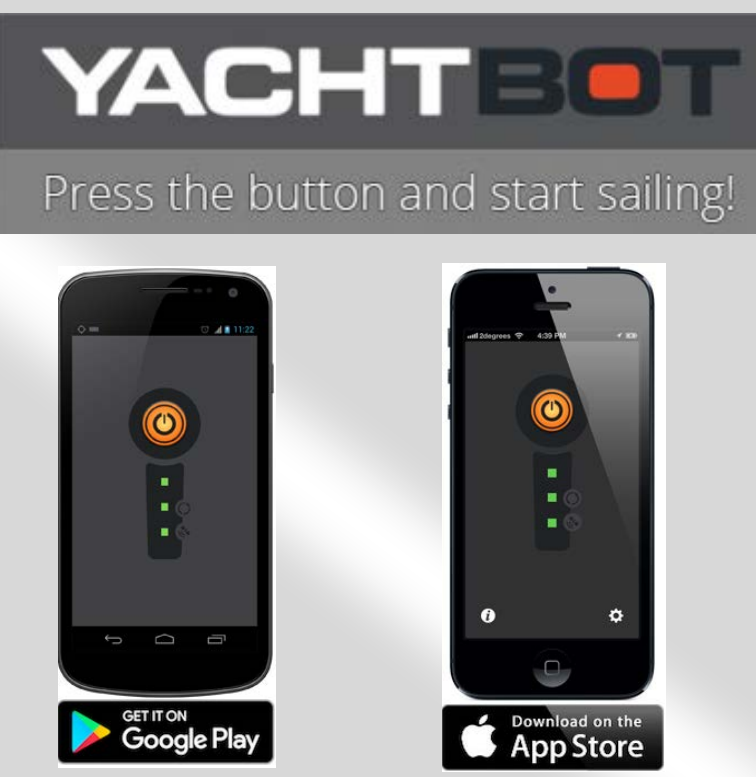

# **Follow these simple steps:**

### **Step 1.**

Download Yacht Bot App for free. Get it from Google Play or AppStore.

### **Step 2.**

**Android Users:** Go to "No Account? Sign up"

**Iphone users**: Sign up via the website first, then go to App. [https://www.igtimi.com/users/sign\\_up](https://www.igtimi.com/users/sign_up)

## Step 3.<br>Create an Igtimi Account.

#### **Step 4.**

Enter email address and a password then Sign Up.

### **Step 5.**

Go back to Yacht Bot App and agree to T&Cs.

### **Step 6.**

Give your login details to the Sailing Administrator and all you will have to do on race day is to remember to turn on your tracker (Big orange button).

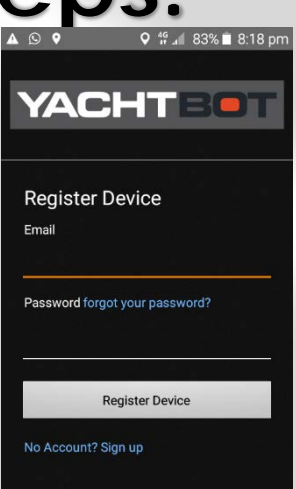